# TI DSP 3X Programmer (v1.3)

# for TMS320C31/32/33 Device

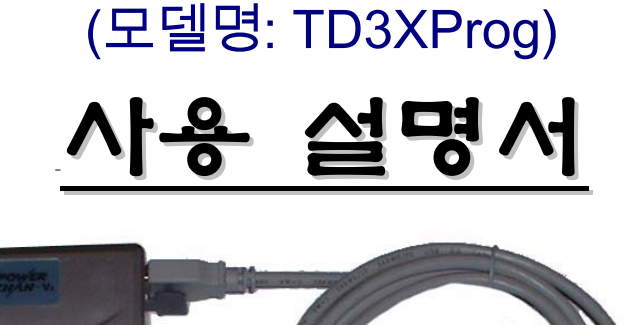

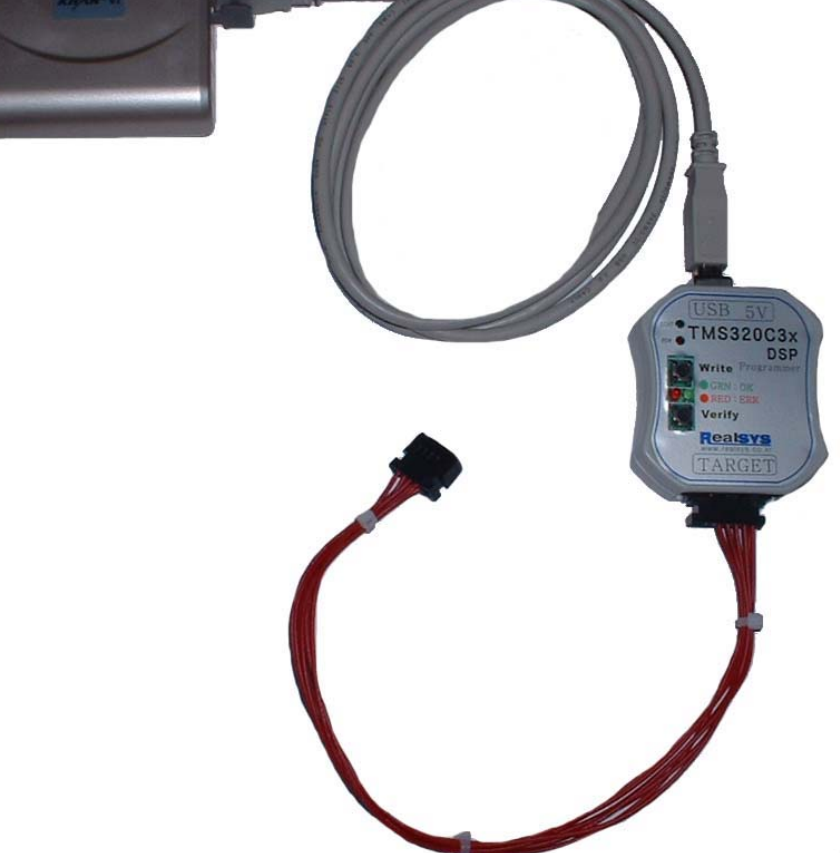

리얼시스(RealSYS)

Web: [www.realsys.co.kr](http://www.realsys.co.kr/) Tel: 031-420-4326 Fax: 031-420-4329

## TI DSP3X Programmer (TD3XProg) 제품 소개

TD3XProg 프로그램은 DSP3X의 시리얼 부트 기능을 사용하여 사용자 프로그램을 RAM 및 플래 시 롬에 로드(Write)하여 사용자 프로그램을 동작 시킵니다. 더불어 다운로드 속도를 향상시키기 위해 USB Interface를 채택하였습니다.

또한 제품 개발 후 생산(양산) 및 필드 Upgrade를 누구나 쉽게 할 수 있도록 간편한 버튼 동작으 로 사용할 수 있게 하였습니다.

## TI DSP3X Programmer 특징

- 시리얼 Boot기능을 이용하여 타겟 DSP의 외부 플래시 메모리에 Writing & Verifying
- 타겟에 다운로드할 사용자 프로그램(COFF 파일)을 TD3XProg에 저장
- TD3XProg에 저장된 사용자 프로그램 보호
- TD3XProg에 저장된 사용자 프로그램을 간단한 버튼 조작으로 타겟 DSP의 외부 플래시 메모리에 Writing & Verifying
- PC Interface : USB1.1 or 2.0 호환
- 전원 공급: USB 전원(5V), 5V 외부 전원 그리고 휴대형 USB 5V 전원 배터리팩
- Windows98/Me/2K/XP 지워
- 현재 지원하는 MCU : TMS320C31/32/33
- 현재 지원하는 Flash Memory : AM29F010, AM29F040, HY29F040A, AT29C010A, AT29C020, AT29C040A

#### < 사용자 프로그램 보호 >

TI DSP3X Programmer에서는 TD3XProg POD에 저장된 사용자 프로그램을 다른 업체에서 읽어 사용하지 못하기위해 다운로드에 관련된 중요 정보를 읽지 못하도록 User Program Secure Locking 기능이 있는 MCU를 사용하였읍니다.

## < 전원 공급 및 절연 처리 >

현재 이 제품은 TD3XProg에서 타겟에 전원을 공급하여 사용하는 것을 목적으로 개발되었으며 또한 신호쪽에 절연처리를 하지 않았으므로 사용자께서는 타겟보드에 전원을 공급하지 않은 상태 에서 타겟 보드의 전류 소모량을 고려하여 PC의 USB 전원(100mA), 외부 전원 어댑터 그리고 당사에서 판매하는 USB 전원 배터리팩을 선택하여 사용하시길 바랍니다.

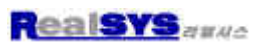

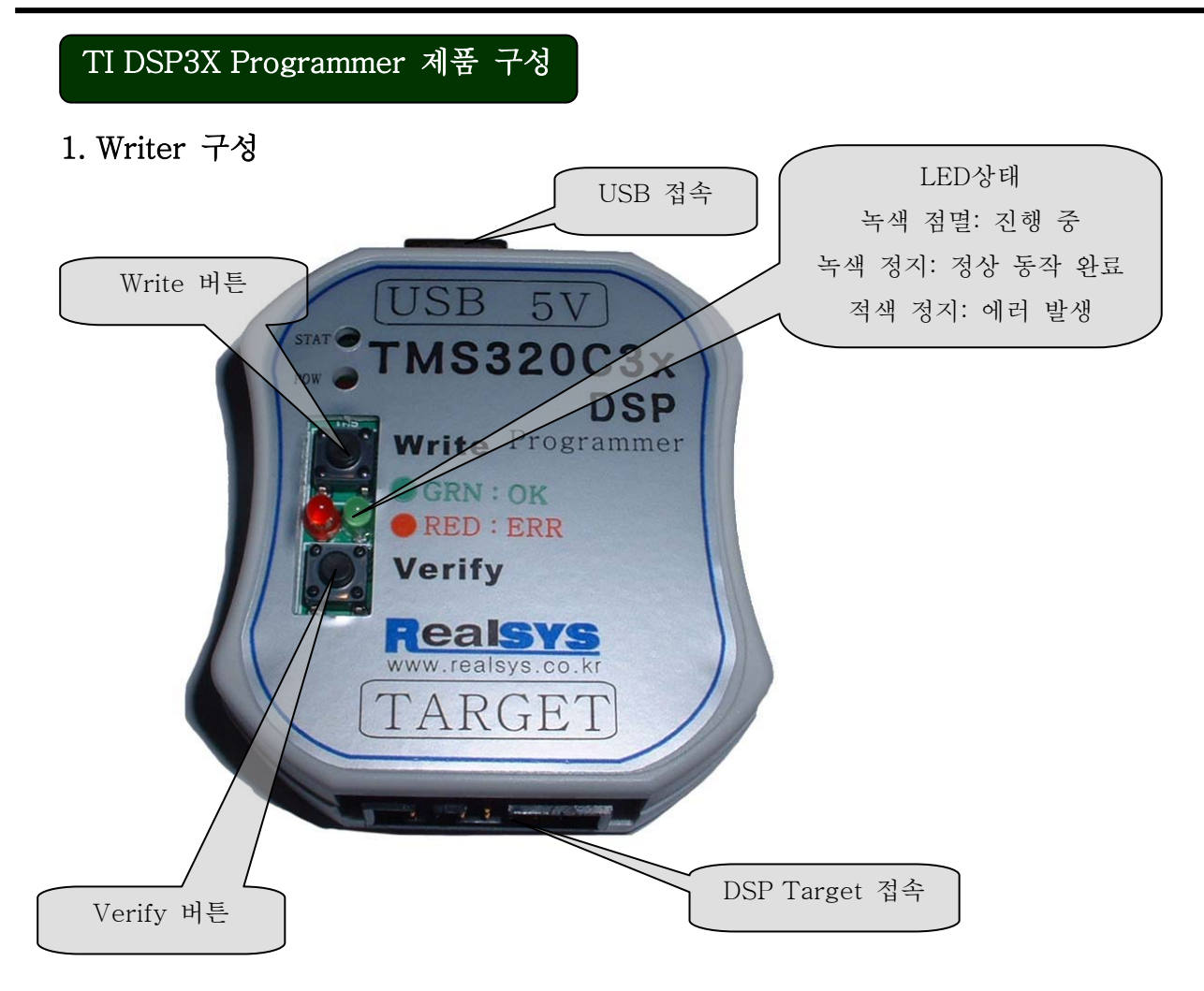

[ LED 상태 정보 ]

POW LED : 전원 공급 여부를 표시

- STAT LED : 타겟 DSP와의 연결 상태를 표시함. 타겟 DSP 보드와 연결시에는 LED가 ON되며 연결이 되지 않을시에는 LED가 OFF됨.
- GRN LED : "Write", "Verify" 버튼을 클릭할 시 사용되는 LED이며 "Write", "Verify" 동작 중 에는 깜빡거리며 동작이 성공적으로 완료되면 ON 상태를 유지합니다.
- RED LED : "Write", "Verify" 버튼을 클릭할 시 사용되는 LED이며 "Write", "Verify" 동작이 실패하면 ON 상태를 유지합니다.

## 2. PC 및 외부 전원 연결

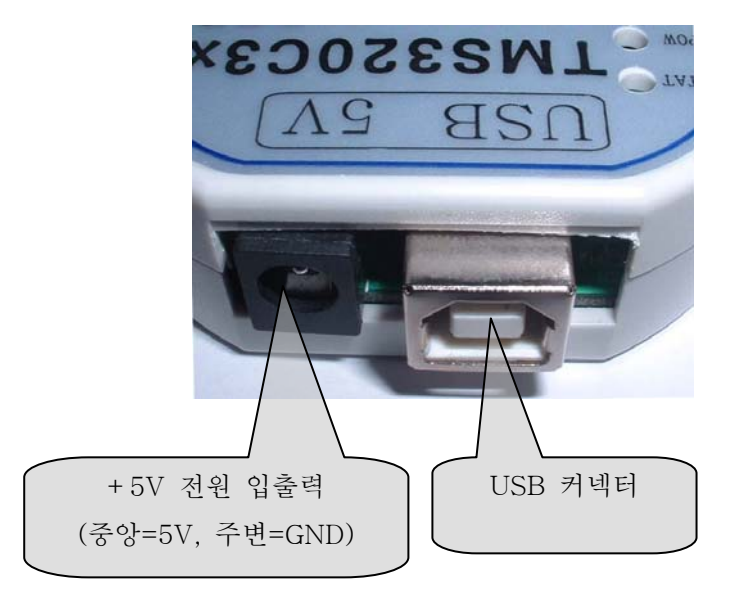

사용자께서는 PC와 연결하여 PC측 USB 전원을 사용하지 않고 TD3XProg POD 단독으로 타겟 DSP를 Write 하시고자 할 경우에는 위의 그림에서와 같이 +5V 외부 전원 입력 단자에 전원을 공급하거나 또는 당사에서 판매하는 휴대형 USB +5V 배터리팩을 사용하시길 바랍니다.

[ 휴대형 USB 배터리 팩 ]

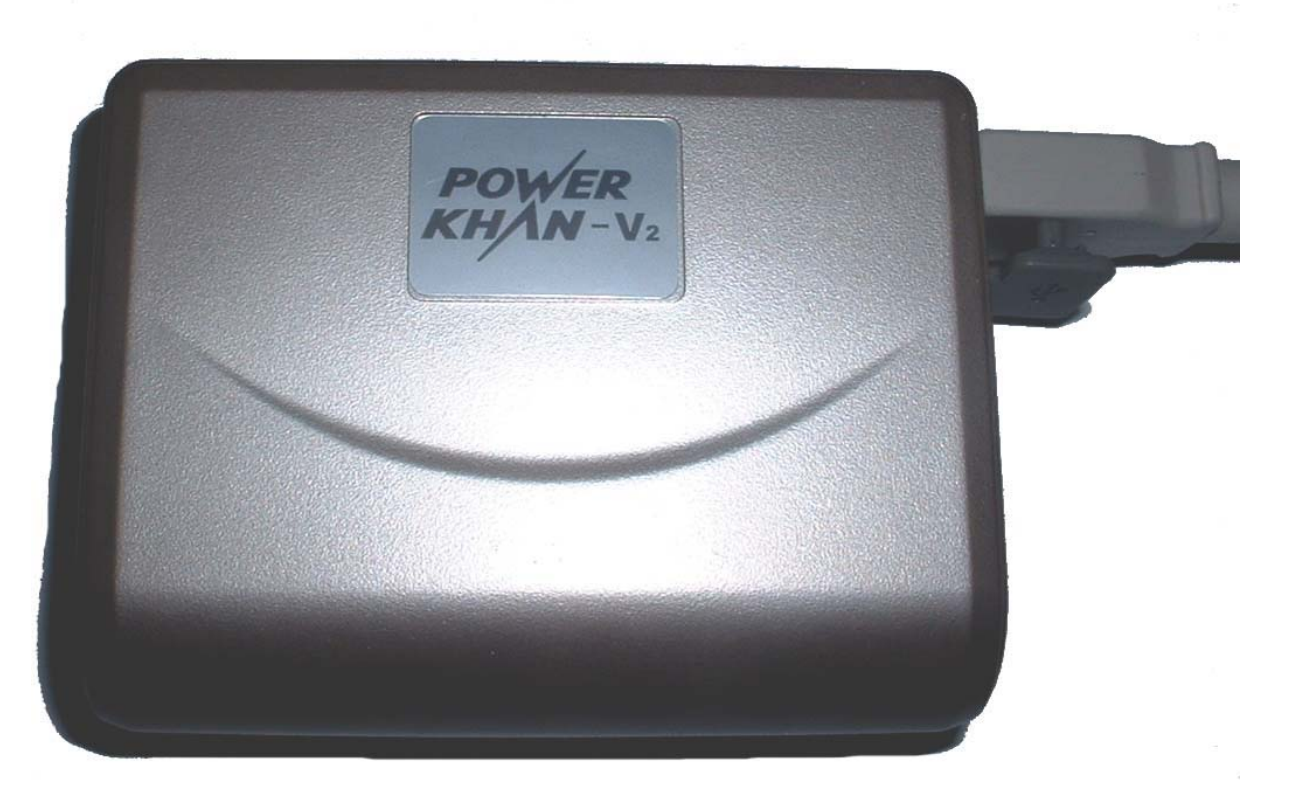

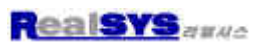

## 3. DSP Target Connector

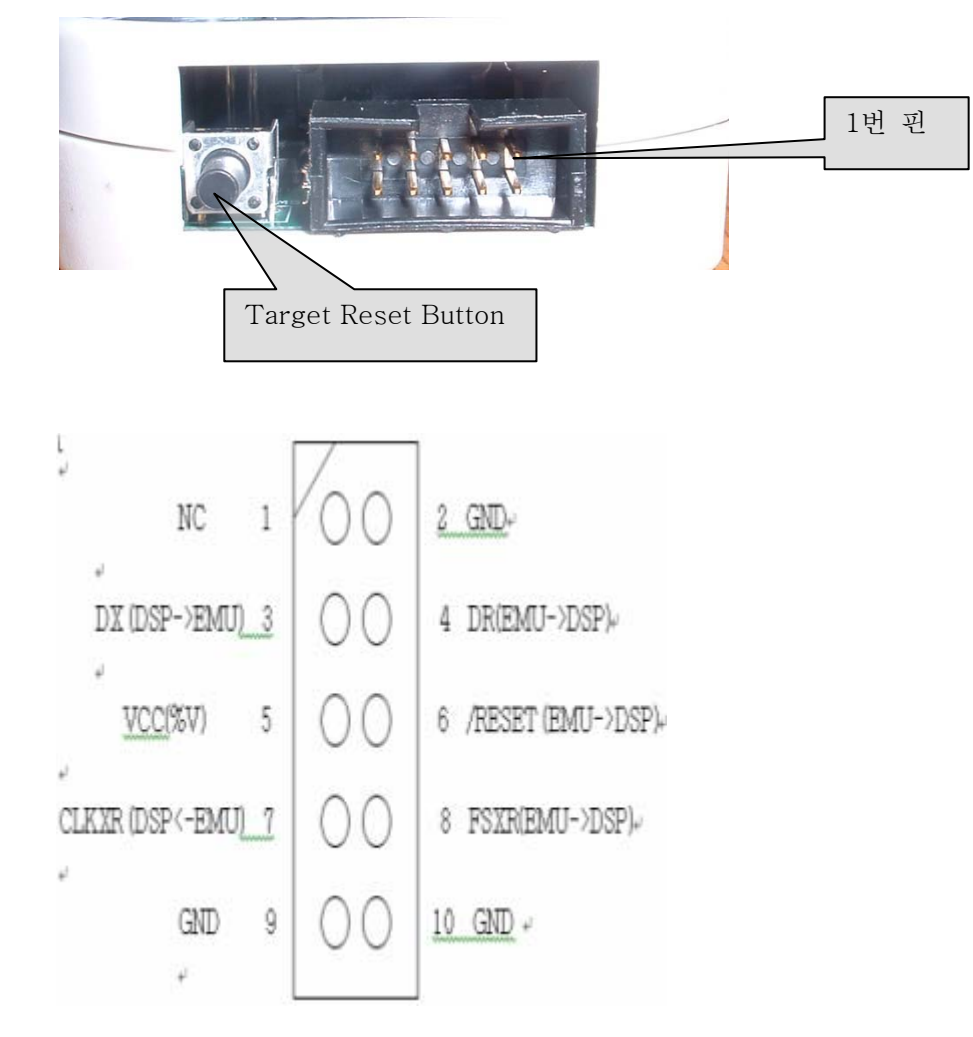

## < 참조 >

위의 그림 중 2번 핀(GND)은 타겟 보드에 반드시 연결하시길 바랍니다. 이 핀은 현재 POD가 타겟 DSP 보드와 연결되어있는지 여부를 판단할 때 사용됨.

# TI DSP3X Programmer USB 디바이스 드라이버 설치

디바이스 드라이버를 설치하기에 앞서 먼저 TD3XProg용 USB POD와 USB cable 및 구입시 제공된 CD에 Device Driver가 있는지 확인하시길 바랍니다.

1) PC와 USB POD를 제공된 USB Cable로 연결하시면 다음과 같은 화면이 나옵니다. 이때 아래와 같이 "특정 위치에서 설치" 옵션을 선택하신 후 다음 버튼을 클릭하십시오.

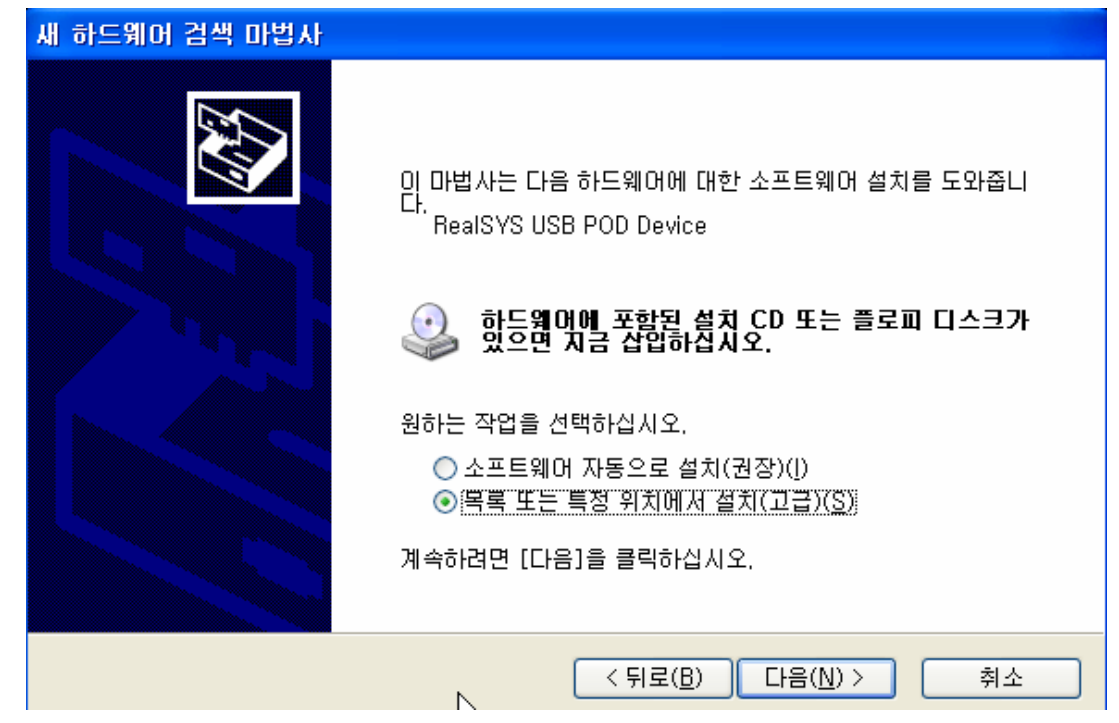

2) 디바이스 드라이버가 있는 폴더 위치를 지정하신 후 다음 버튼을 클릭하십시오.

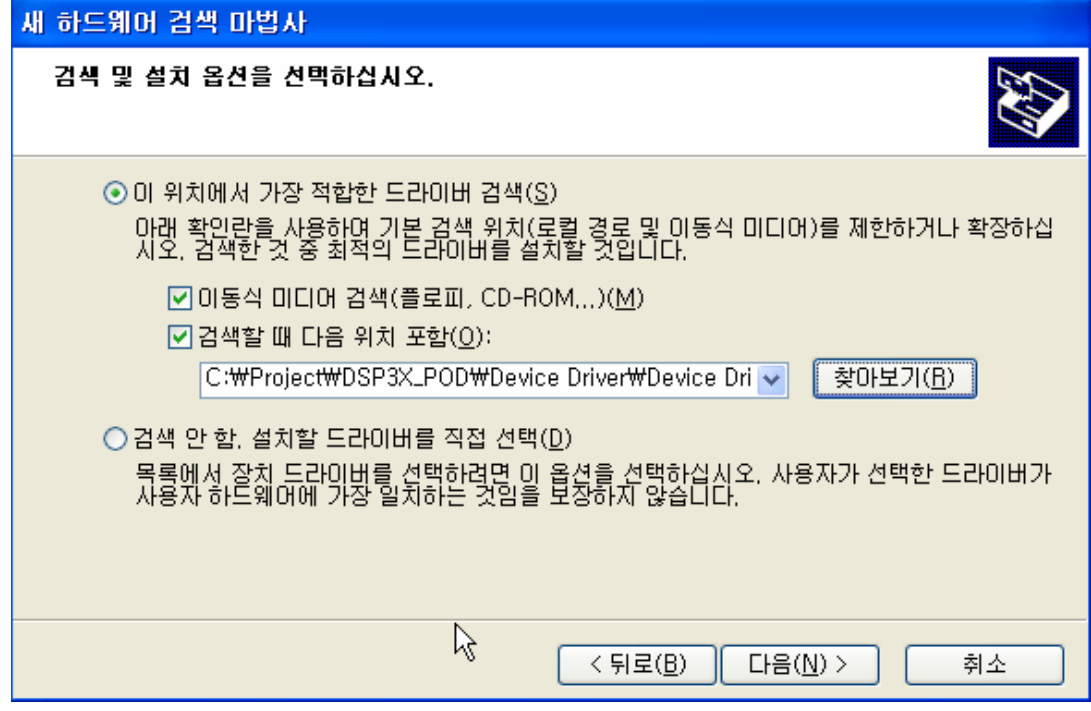

3) 아직 제공된 디바이스 드라이버는 Windows의 Device Driver 호환 인증을 받지 않았습니 다. 따라서 아래와 같은 화면이 나타나시면 "계속" 버튼을 클릭하신 후 설치를 계속하시길 바라며, 이는 제품 성능에 아무런 영향이 없으므로 사용자는 염려할 필요가 없습니다.

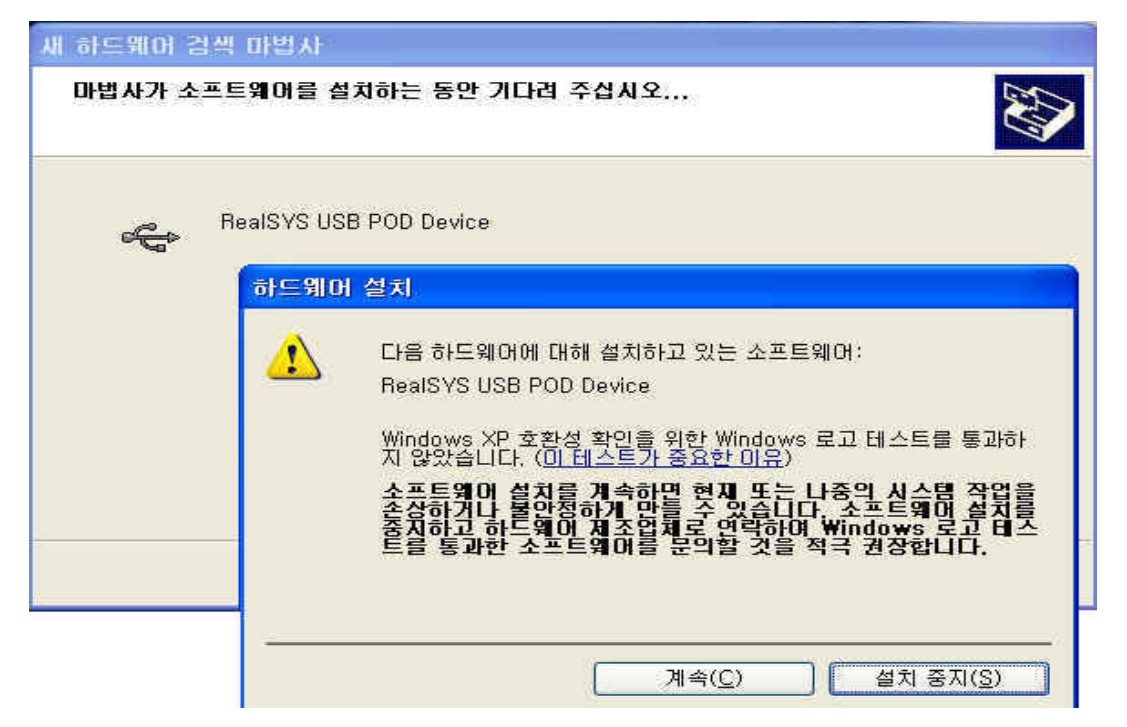

4) 위의 단계대로 하신면 일반적으로 디바이스 설치는 정상적으로 완료됩니다. 만약 설치 시 문제가 발생하면, 먼저 USB Cable이 정상적으로 연결되었는지, 또한 PC의 USB Host Controller가 정상적으로 동작하는지 확인해 주시길 바랍니다.

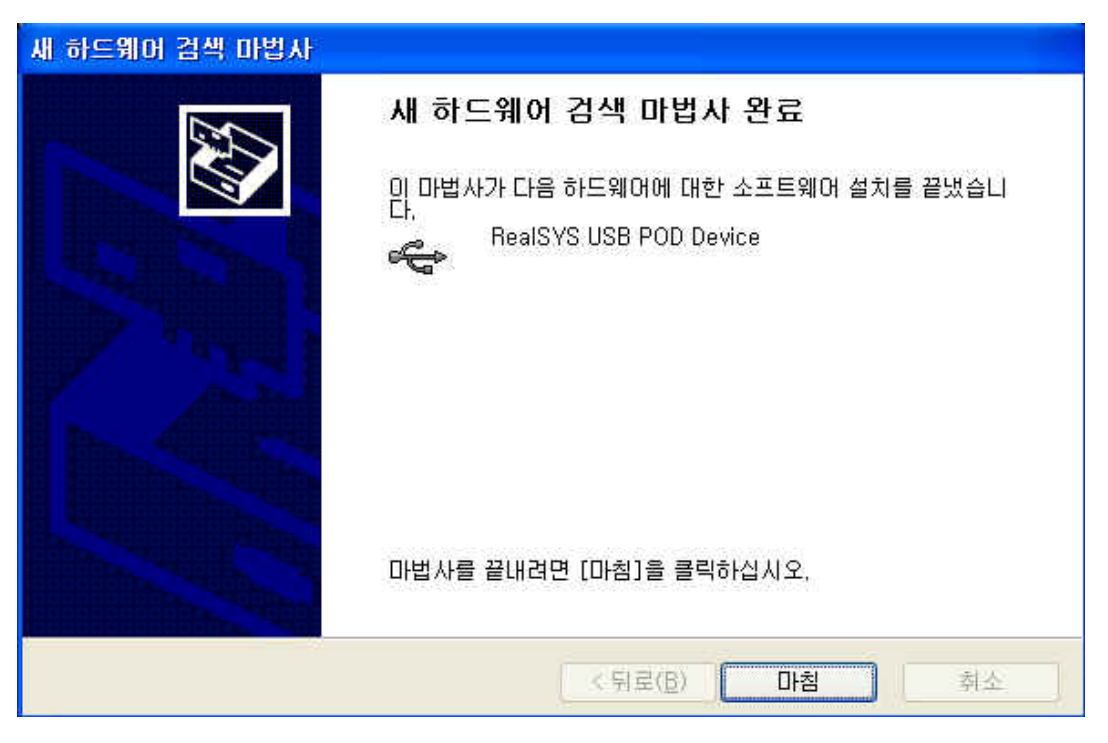

5) 정상적으로 디바이스 드라이버가 설치된 후 제어판의 장치 관리자를 보시면 아래의 그림과 같이 나타납니다.

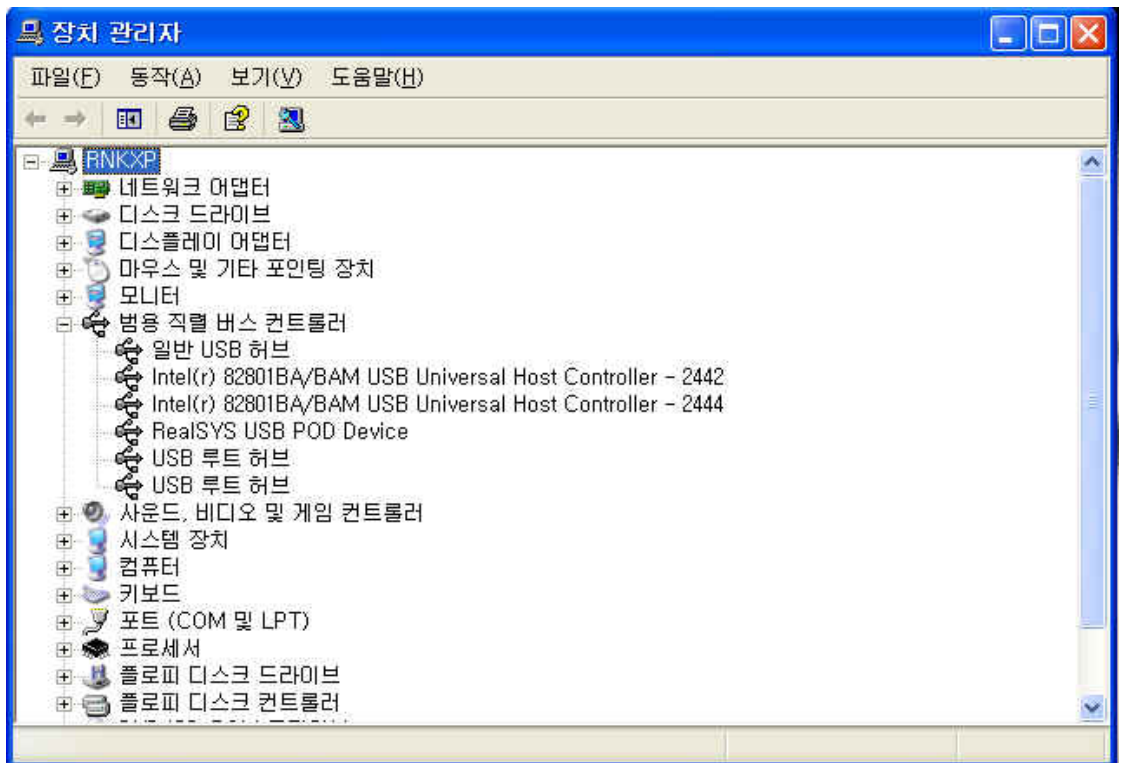

# TI DSP3X Programmer 운용 프로그램 설치

1) 제공된 CD에서 TD3XProg\_v1.30.exe 아이콘을 더불 클릭하시면 설치가 시작됩니다.

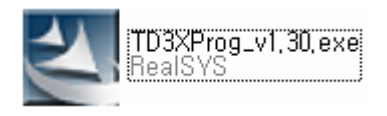

2) 설치한 폴더를 지정하신 후 "다음" 버튼을 클릭하시면 정상적으로 설치가 완료되며, 바탕 화면에 단축 아이콘이 생깁니다.

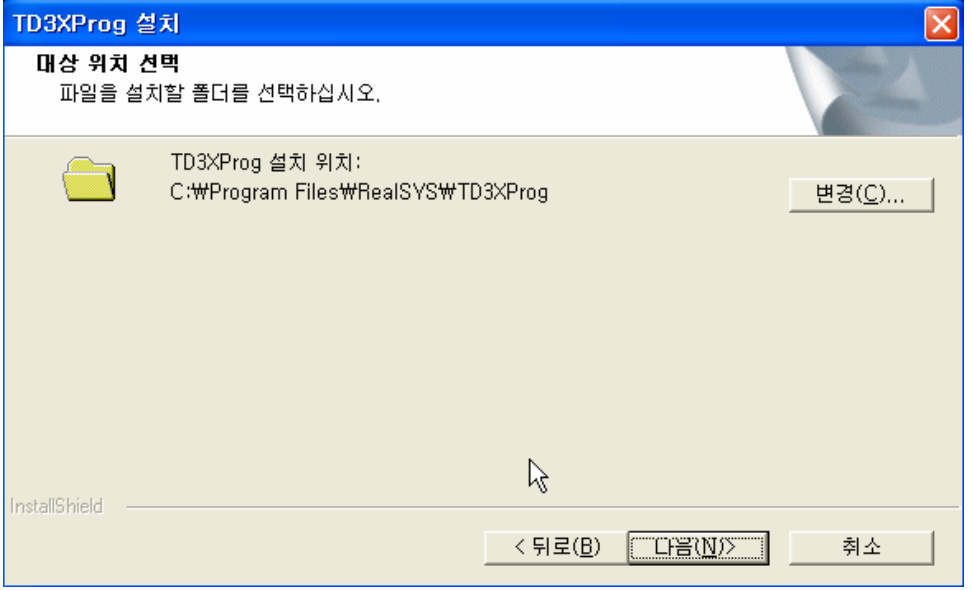

# TI DSP3X Programmer 운용 프로그램 사용법

먼저 프로그램 사용하기에 앞서 위에서 설명한 하드웨어 설치를 참조하신 후 USB POD 및 사용 자 타겟보드를 올바르게 연결하시길 바랍니다.

#### < Main Program 화면 구성 >

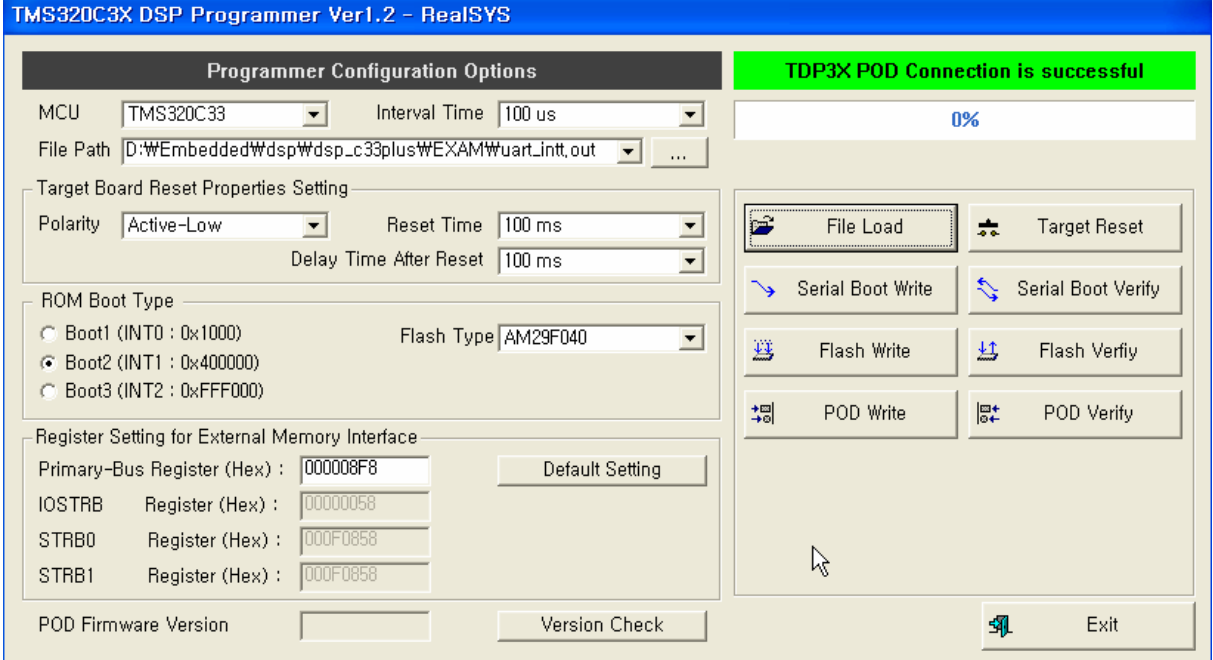

1) Programmer Configuration Options

- MCU : 사용자 타겟 보드의 MCU를 설정
- Interval Time : "Serial Boot Verify" 기능 시 사용되어지는 데이터 모니터링(Verifying) 시간 간격입니다. 또한 이는 리얼시스에서 제공하는 debug3x.c 파일과 관계있으므 로 다운로드할 사용자 프로그램에서 debug3x.c의 인터럽트 서비스 시간을 고려하여 이 항목을 설정하시길 바랍니다.
- File Path : "Write" 및 "Verify"시 사용할 COFF 파일의 경로를 나타냄.
- Polarity(리셋 극성) : 사용자 타겟보드의 리셋 극성을 가르킵니다.
- Reset Time : 사용자 타겟보드의 Reset 시간 간격을 가르키며 리셋 전, 후로 사용자가 지정한 시간 간격만큼 지연됩니다.
- Delay Time After Reset : 사용자 타겟 보드 중 시리얼 부트 후 초기화 시간이 길 경우 "Serial Boot Verify" 기능 시 에러가 발생합니다. 따라서 사용자께서는 이 항목을 사용자 타겟 보드의 리셋 후 초기화 시간에 맞춰 설정하시길 바랍니다.
- ROM Boot 영역 : 사용자 타겟 보드의 ROM Boot 영역을 설정합니다.
- Flash Type : ROM Boot용으로 사용하는 외부 플래시 메모리 종류를 설정합니다.
- Register Settings for External Memory Interface : 사용자 타겟 보드의 외부 메모리 액세스 관련 레지스터 값을 설정합니다.
- Version Check : 현재 연결된 TD3XProg POD의 Firmware 버전 정보를 체크합니다.

2) 주요 기능 버튼

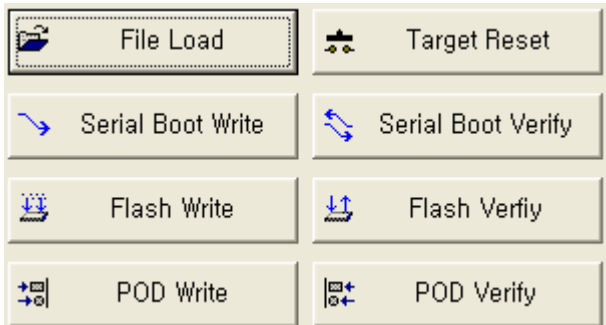

- File Load : 지정한 COFF 파일을 지정한 조건에 맞춰 열어서 다운로드할 사용자 프로그램 을 PC의 버퍼에 로드합니다.
- Target Reset : 연결한 타겟 보드를 지정한 리셋 조건에 맞게 리셋합니다.
- Serial Boot Write : DSP3x 계열의 Serial Boot 시퀀스 동작에 맞춰 사용자 프로그램을 타겟 보드에 다운로드합니다.
- Serial Boot Verify : DSP3x 계열의 Serial Boot 시퀀스 동작에 맞춰 사용자 프로그램을 다운로드 한 후에 데이터의 내용을 PC의 버퍼에 저장된 내용과 비교 검사 합니다.
- Flash Write : 지정한 ROM Boot용 외부 플래시 메모리에 사용자 프로그램을 다운로드 합니다.
- Flash Verify : 지정한 ROM Boot용 외부 플래시 메모리에 저장된 내용과 PC의 버퍼의 내용을 비교 검사합니다.
- POD Write : 타겟 보드의 외부 플래시 메모리에 다운로드할 사용자 프로그램 정보를 TD3XProg POD내의 메모리에 저장합니다.
- POD Verify : TD3XProg POD내의 메모리에 저장된 내용과 PC의 버퍼에 저장한 내용을 비교 검사합니다.

3) 진행 상태 및 에러 정보 표시

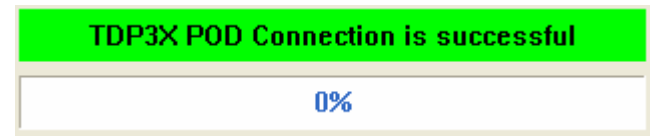

위의 기능 버튼 동작 및 TD3XProg POD 상태 정보를 표시합니다.